# 使用 4200A-SCS 参数分析仪表征 光伏材料和太阳能电池的特点

I–V、C–V、C–f、DLCP、脉冲式 I–V、 电阻率和霍尔电压测量

应用指南

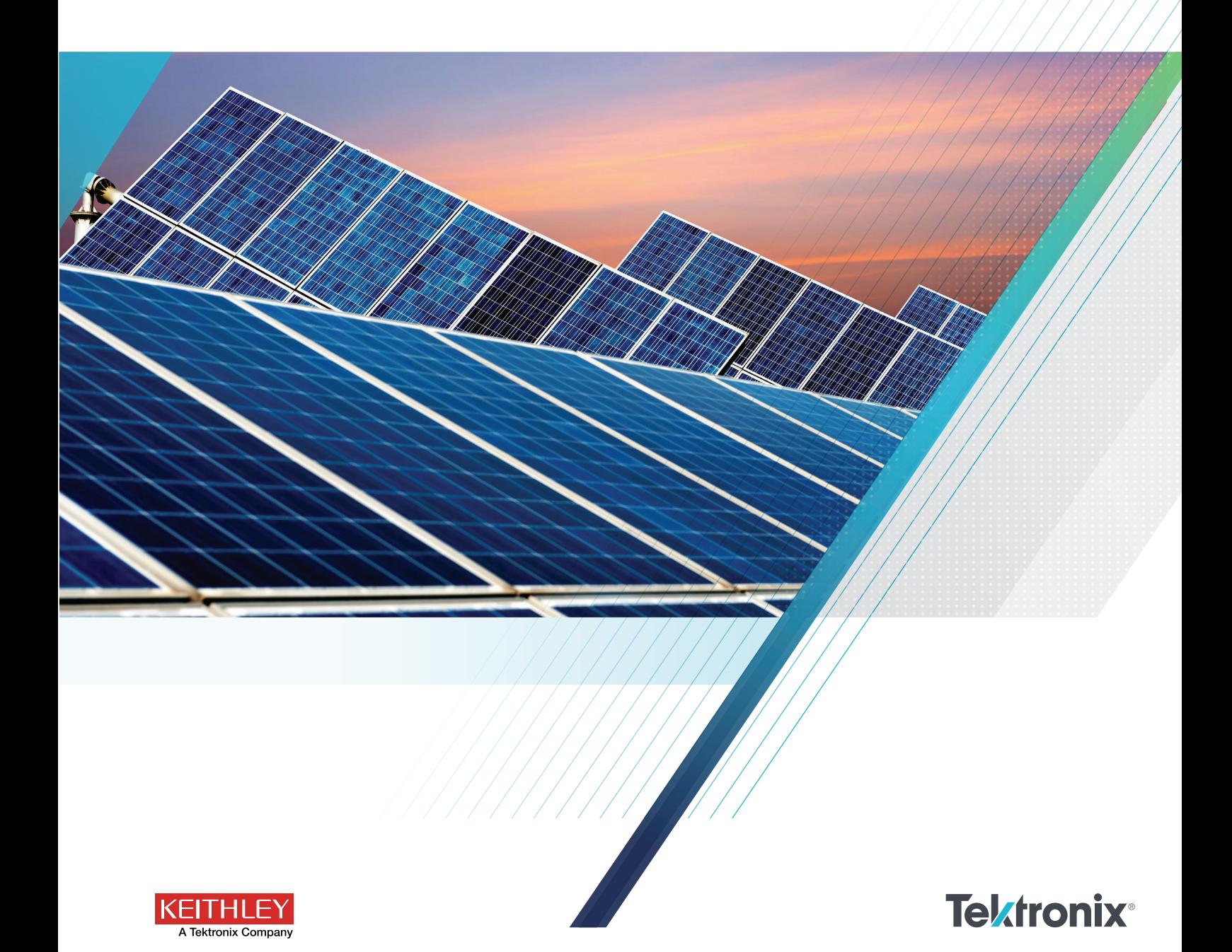

### 引言

人们对清洁能源的需求不断提高,而太阳作为能源还 有大量的潜能没有被挖掘出来,这就让太阳能转换技 术变得越来越重要。因此,人们对太阳能电池的需求, 也就是把太阳光直接转换成电,正在不断提高。太阳 能或光伏 (PV) 电池由半导体材料制成,它从太阳光中 吸收光子,然后释放出电子,在电池连接负载时导致 电流流动。人们使用各种测量来表征太阳能电池的性 能,包括其输出和效率。这种电气表征既作为光伏电 池和材料研发的一部分来执行,也在制造过程中执行。

太阳能电池上执行的部分电气测试通常需要测量电流 和电容相对于应用的 DC 电压的关系,有时还要测量 电容相对于频率或 AC 电压的关系。部分测量要求脉 冲式电流 - 电压测量。这些测量通常在不同的光强及 不同的温度条件下执行。可以从 DC 和脉冲式电流 - 电压 (I‑V) 及电容 ‑ 电压 (C‑V) 测量中提取各种重要 的器件参数,包括输出电流、转换效率、最大功率输出、 掺杂密度、电阻率等。在确定怎样以最小损耗实现电 池最大效率方面,电气表征具有重要意义。

在进行关键电气测量时,4200A-SCS 参数分析仪之 类的仪器可以简化测试和分析。4200A-SCS 是一种 集成系统,它不仅包括进行 DC 和超快速 I–V 和 C–V 测量使用的多种仪器,还包括控制软件、图形和数学 分析功能。4200A-SCS 特别适合执行各种测量,包 括 DC 和脉冲式电流 - 电压 (I‑V)、电容 - 电压 (C‑V)、 电容 - 频率 (C-f)、驱动级电容分析 (DLCP)、四探头 电阻率 (ρ, σ) 和霍尔电压 (V<sub>H</sub>) 测量。本应用指南描述 了怎样使用 4200A-SCS 在光伏电池上进行这些电气 测量。

### 使用 4200A-SCS 进行电气测量

为了简化光伏材料和电池测试,4200A-SCS 配套了 多项测试,并有一个项目可以简便进行许多最常用的 测量。这些测试包括 I‑V、电容和电阻率测量,并带 有多项公式可以提取常用参数,如最大功率、短路电流、 缺陷密度等。所有 4200A-SCS 系统都包括 SolarCell 项目 (图 1), 如果您使用光伏电池滤波器, Project Library 项目库中也能找到这个项目。这个项目中的大 多数测试也可以在 Test Library 测试库中找到。

表 1. SolarCell 项目中的测试。

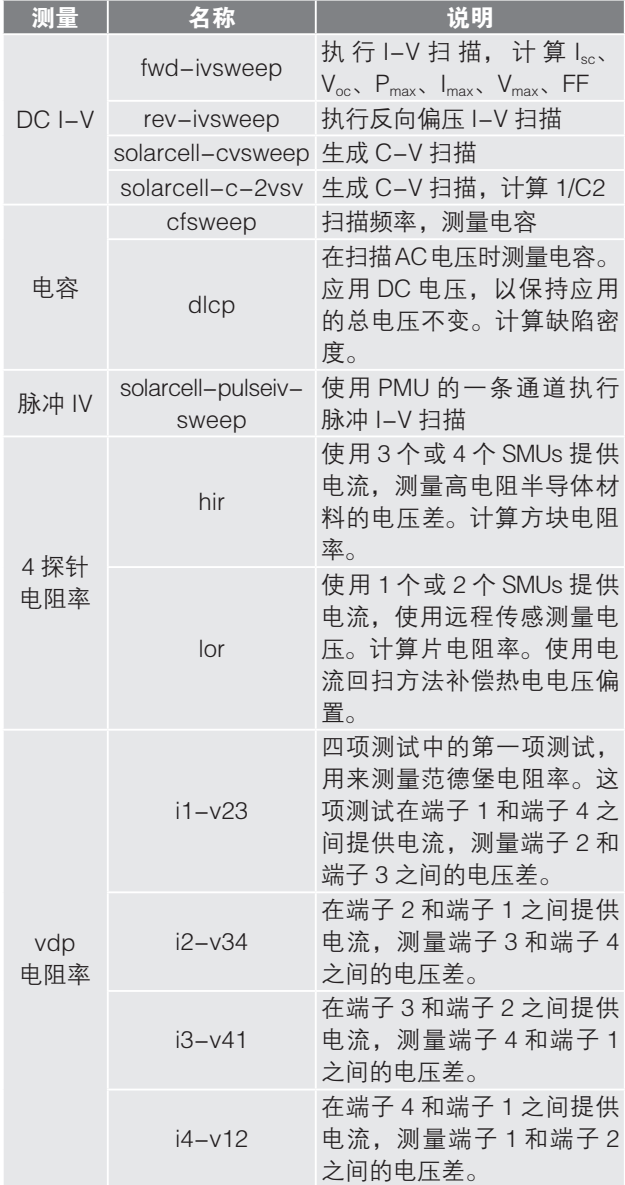

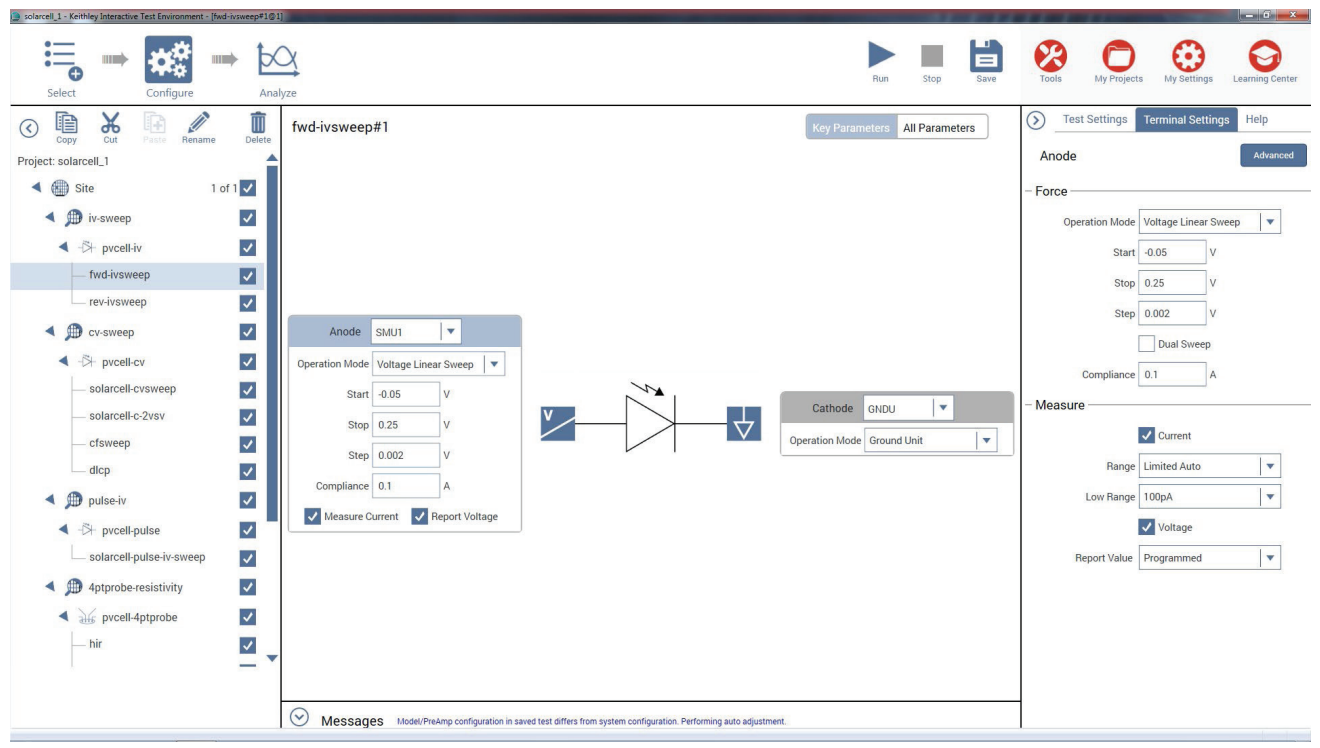

图 1. 4200A-SCS 中 Solar Cell 项目截图。

### DC 电流 - 电压 (I‑V) 测量

如前所述,许多太阳能电池参数都可以从电池的电流 - 电压 (I‑V) 测量中推导得出。可以使用 4200A-SCS 的源测量单元 (SMUs) 测量这些 I‑V 特点,它可以同 时提供和测量电流和电压。由于这些 SMU 有四象限 源功能,所以它们可以吸收与应用的电压相关的电 池 电 流。4200A-SCS 的 SMU 有 两 种 类 型: 4200-SMU, 可以提供 / 吸收高达 100mA 的电流; 4210-SMU, 可以提供 / 吸收高达 1A 的电流。如果电池的 输出电流超过这些电流水平,那么可能就要降低电流, 比如可以减少电池本身的面积。但如果实现不了,那 么可以使用吉时利的源表仪器用其他方式,其能够提 供 / 吸收更高的电流。

### 从 I‑V 测量推导出的参数

太阳能电池可以用图 2 中的等效电路模型表示, 其中包 括一个光敏电流源 (IL)、一个生成饱和电流  $[I_{S}(e^{qV/kT} - 1)]$ 的二极管、串联电阻 (r。) 和并联电阻 (r。)。串联电阻是 由于金属触点的电阻、电池前表面的电阻损耗、杂质 浓度和结深导致的。串联电阻是一个重要参数,因为 它既会降低电池的短路电流,也会降低最大功率输出。 在理想情况下,串联电阻应该为 0Ω(r。= 0)。并联电阻 表示沿着电池边缘的表面泄漏或由于晶体缺陷导致的 损耗。在理想情况下, 并联电阻应该无穷大 (r。= ∞ )。

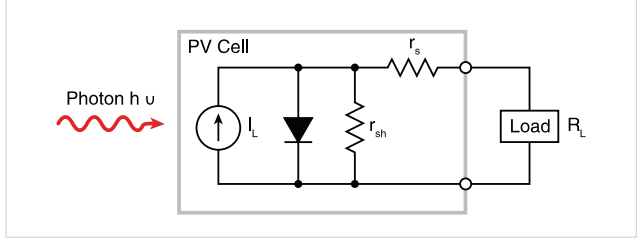

图 2. 光伏电池理想化的等效电路。

如果负载电阻器 (R) 连接到照亮的太阳能电池上, 那 么总电流变成:

$$
I = I_{\text{S}}(e^{qV/kT} - 1) - I_{\text{L}}
$$

其中:

IS = 由于二极管饱和产生的电流

IL = 由于光波振荡产生的电流

可以使用多个参数表征太阳能电池的效率,包括最大  $\pi$  ) (Pmax)、能量转换效率 (n) 和填充系数 (FF)。 图 3 中画出了这些点,显示了照亮的光伏电池的典型 正向偏压 I‑V 曲线。最大功率点 (Pmax) 是最大电池电 流 (Imay) 和电压 (Vmay) 的乘积, 这时电池的功率输出最 大。这个点位于曲线的"膝部"。

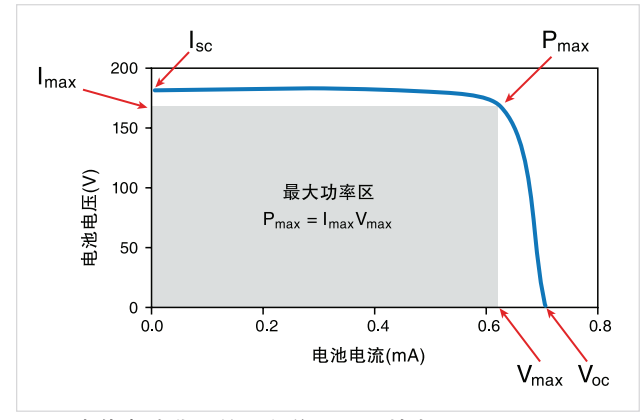

图 3. 光伏电池典型的正向偏压 I‑V 特点。

填充系数 (FF) 是衡量实际光伏电池的 I-V 特点与理想 电池有多大差距的一个指标。填充系数定义为:

$$
FF = \frac{I_{\text{max}} V_{\text{max}}}{I_{\text{sc}} V_{\text{oc}}}
$$

其中:

Imax = 最大功率输出时的电流 (A) Vmax = 最大功率输出时的电压 (V)  $I_{\rm sc}$  = 短路电流 $(A)$ 

 $V_{\text{oc}} = \frac{\pi}{3}$  书路电压 $(V)$ 

根据定义,填充系数是最大功率 (Pmax = ImaxVmax) 与短路电流 (Isc) 和开路电压 (Voc) 的乘积之比。理想 的太阳能电池填充系数等于 1,但串联和并联电阻损 耗会降低效率。

另一个重要参数是转换效率 (n), 定义为最大功率输 出与电池功率输入之比:

$$
\eta\!=\!\begin{array}{c}P_{max}\\P_{in}\end{array}
$$

其中:

 $P_{\text{max}} = \frac{1}{2} \times \frac{1}{2} \times \frac{1$ 

Pin = 电池功率输入, 定义为入射到电池表面的总辐能 (W)

#### 连接太阳能电池讲行 I–V 测量

图 4 显示了一块太阳能电池连接到 4200A-SC 上进行 I‑V 测量。太阳能电池的一侧连接到 SMU1 的 Force 和 Sense 端子上;另一侧连接到 SMU2 或接地单元 (GNDU) 的 Force 和 Sense 端子上, 如图所示。

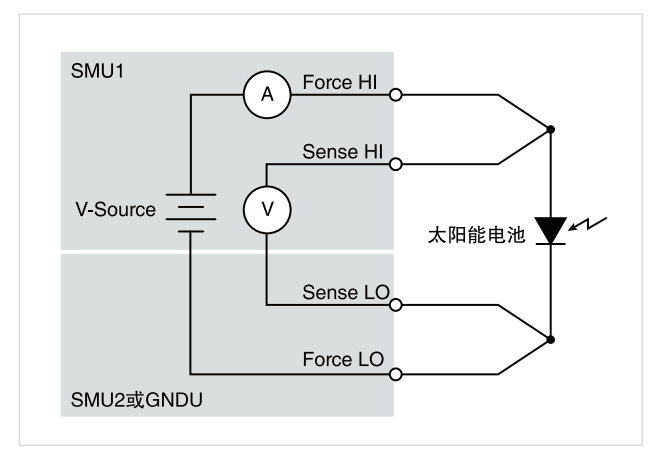

图 4. 把 4200A-SCS 连接到太阳能电池上进行 I‑V 测量。

使用四线连接消除了引线电阻,否则会影响这项测量 的精度。在使用四线方法时,会使用一对测试线 (Force HI 和 Force LO 之间) 透过太阳能电池提供电压, 然 后透过第二组引线 ( 透过 Sense HI 和 Sense LO) 测 量电压下跌。传感引线保证透过电池积累的电压就是 编程输出值,并补偿引线电阻。

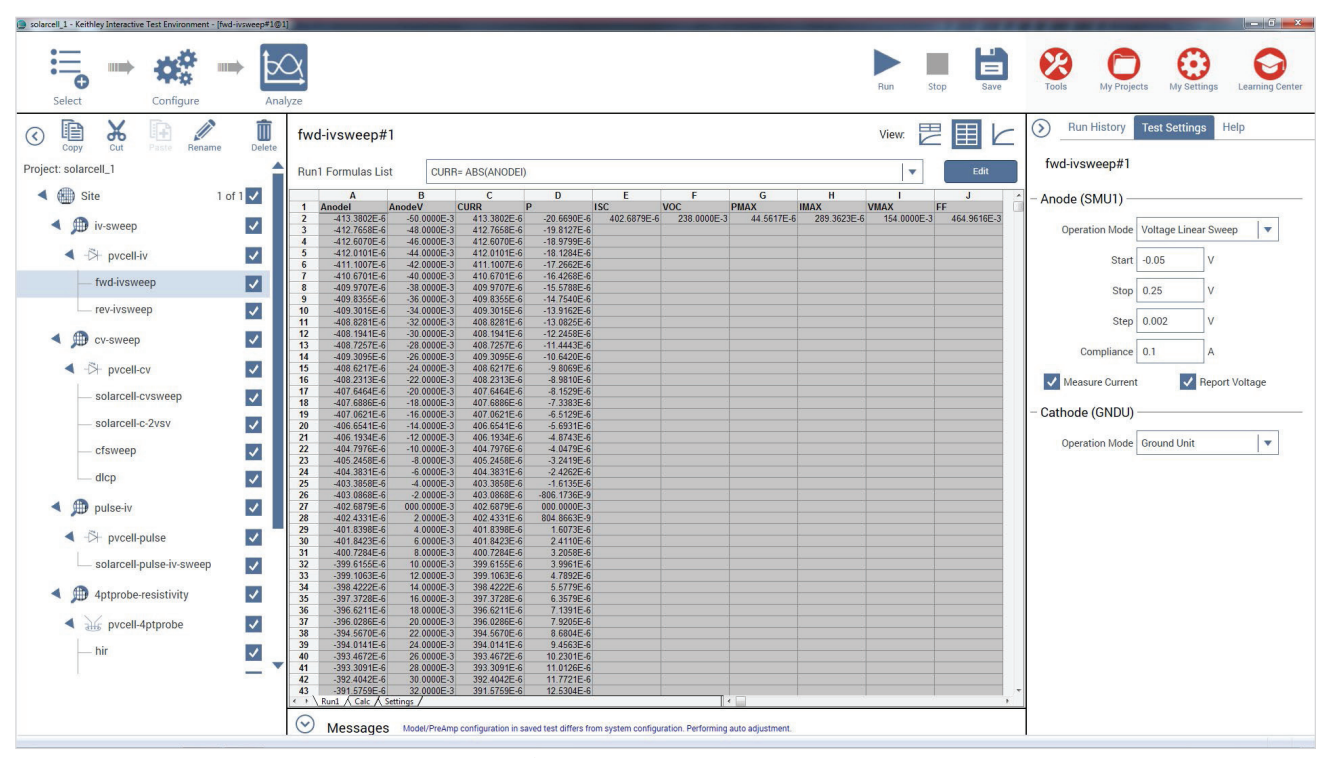

图 5. Analyze 窗格中 Sheet 内显示的计算得出的参数结果。

#### 正向偏压 I‑V 测量

太阳能电池的正向偏压 I‑V 测量在受控照明下进行。 SMU 设置成输出一个电压扫描,然后测量得到的电流。 这种正向偏压扫描可以使用 Solar Cell Forward I-V Sweep ( 太阳能电池正向 I-V 扫描 ) 或"fwd-ivsweep" 测试进行,允许把扫描电压调节到所需的值。如前面 图 3 所示, 我们从 V<sub>1</sub> = 0 到 V<sub>2</sub> = V<sub>oC</sub> 扫描电压源。 当电压源为 0 (V<sub>1</sub> = 0) 时, 电流等于源电路电流 (I<sub>1</sub> =  $I_{SC}$ )。当电压源是开路 (V<sub>2</sub> = V<sub>OC</sub>) 时, 电流等于零 (I<sub>2</sub> = 0)。我们可以使用 4200A-SCS 的内置数学分析工 具 Formulator, 从扫描数据中简便地导出参数 Voc 和 I<sub>SCo</sub> 为方便起见, Solar Cell Forward I-V

Sweep( 太阳能电池正向 I-V 扫描 ) 测试已经计算出 经常导出的参数,因此每次在执行测试时,值会自动 出现在 Analyze 窗格的 Sheet 内。图 5 显示了 Sheet 内导出的部分参数,包括短路电流 (ISC)、开路电压  $(V_{\text{OC}})$ 、最大功率点 $(P_{\text{max}})$ 、最大电池电流 $(I_{\text{max}})$ 、最大 电池电压  $(V_{\text{max}})$  和填充系数 (FF)。

用户可以根据要确定的要求的参数,简便地添加其他 公式。

如果用户知道到电池的功率输入,并输入公式,那么 也可以使用 Formulator 计算出转换效率 (η)。还可以 使用Formulator,输入电池的面积,推导出电流密度(J)。

图 6 显示了照明的硅光伏电池的实际 I-V 扫描, 这是 在 4200A-SCS 中使用"fwdivsweep"测试生成的。 由于系统的 SMUs 可以吸收电流,所以曲线通过第四 象限,可以从器件中提取功率 (I-, V+)。如果电流输出 跨越多个倍频程,并与应用的电压相关,那么最好生 成一个电流相对于电压的半对数图。Graph 图表功能 支持以线性方式或以对数方式简便地用图形切换显示 数据。

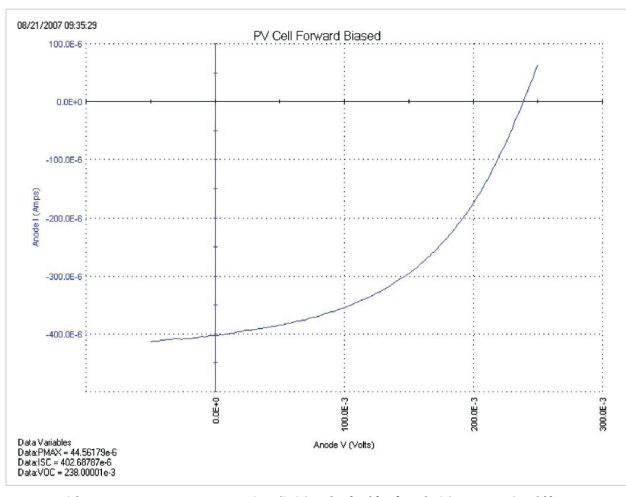

图 6. 使用 4200-SMU 生成的硅光伏电池的 I-V 扫描。

在需要时,可以使用图形设置功能,简便地创建与 电压图有关的图表的倒置版本。您只需进入 Graph Settings 图表设置标签,选择 Axis Properties 轴属性, 选择 Y1 Axis 标签, 勾选 Invert 倒置复选框, 然后将 出现倒置的图表,如图 7 所示。

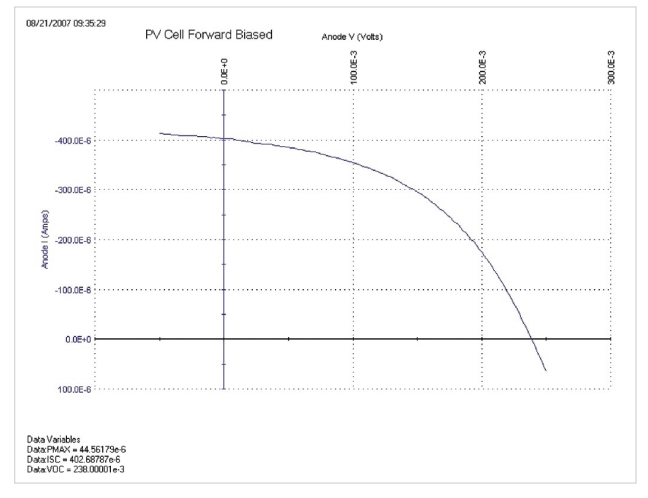

图 7. 倒置与电压轴相关的正向偏压 I‑V 曲线。

可以在两种或更多光强下从正向 I-V 扫描中确定串联 电阻 (r。)。首先,画出两种不同强度下的 I–V 曲线 (强 度幅度不重要 )。从曲线变得线性的远正向特点中, 测量这条曲线的斜率。这个斜率的倒数就是串联电阻:

$$
r_s = \frac{\Delta V}{\Delta I}
$$

通过使用更多的光强,可以使用位于曲线膝部附近的 多个点扩展这一技术。如图 8 所示, 我们生成一条线, 可以从斜率中计算出串联电阻。

在视为安培表时,SMU 的一个重要特点是电压负担 非常低。电压负担是测量期间透过安培表的电压下 跌。大多数传统数字万用表 (DMMs) 的电压负担在满 刻度时至少 200mV。考虑到太阳能电池测试中只能 为样本提供几毫伏的电压,所以这会导致大的误差。 4200A-SCS 的 SMUs 在测量电路中产生的电压负担 或电压下跌不会超过几百微伏。

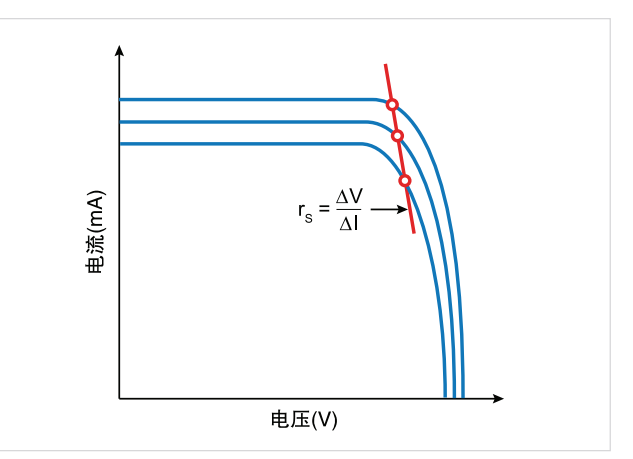

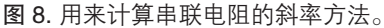

#### 反向偏压 I‑V 测量

可以从反向偏压 I‑V 数据中推导出泄漏电流和并联电 阻 (rsh)。一般来说, 测试会在黑暗中进行。我们会从 0V 到开始击穿器件的电压来提供电压,然后测量得 到的电流,绘制相对于电压的图。根据电池的尺寸, 泄漏电流可以小到几微微安培。4200-SMU 有一个预 放选项,可以在远低于 1 微微安培时进行准确测量。 在进行非常灵敏的低电流测量 (纳安或以下) 时, 应 使用低噪声电缆,把器件放在屏蔽箱中,实现静电 屏蔽。这个导电屏蔽箱连接到 4200A-SCS 的 Force LO 端子上。Force LO 端子连接可以来自三同轴电缆 连接器的外壳、接地单元 (GNDU) 上的黑接线柱或

GNDU 上的 Force LO 三同轴连接器。

确定光伏电池并联电阻的方法之一,是使用反向偏压 I-V 曲线的斜率, 如图9 所示。从这个曲线的线性区域, 可以计算出并联电阻,公式如下:

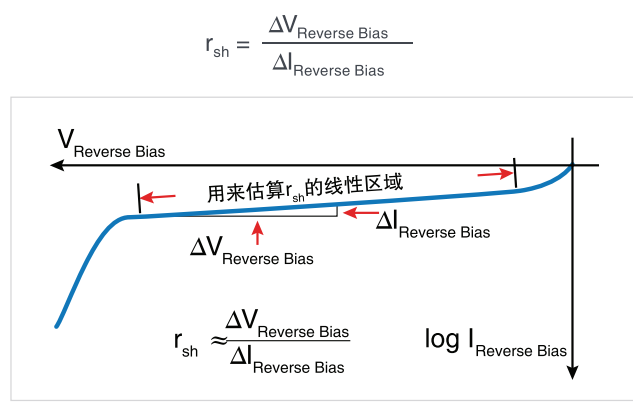

图 9. 光伏电池典型的反向偏压特点。

图 10 显示了反向偏压太阳能电池的实际曲线,这是 连接到阳极上。 使用Solar Cell Reverse I-V Scan太阳能电池反向I-V 扫描或"rev-ivsweep"测试生成的。在这个半对数 图中,我们绘制了电流的绝对值,其与位于倒置的 x 轴上的反向偏置电压相关。

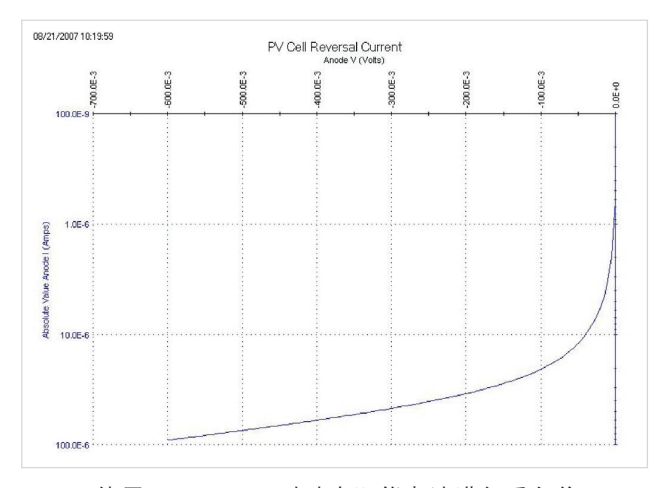

图 10. 使用 4200-SMU 对硅太阳能电池进行反向偏压 I-V 测量。

#### 电容测量

电容 - 电压测量适合推导出与光伏器件有关的特定参 数。视太阳能电池的类型,我们可以使用电容 - 电 压 (C‑V) 测量推导出掺杂浓度和联结内置电压之类 的参数。可以使用电容 - 频率 (C-f) 扫描, 提供与 耗尽区存在陷阱相关的信息。4210-CVU,也就是 4200A-SCS 选配的电容表,可以测量电容与应用的 DC 电压的关系 (C‑V)、电容与频率的关系 (C-f)、 电容与时间的关系 (C-t) 或电容与 AC 电压的关系。 4210-CVU 还可以测量电导和阻抗。

为 进 行 电 容 测 量, 我 们 把 一 块 太 阳 能 电 池 连 接 到 4210-CVU 上, 如图 11 所示。与使用 MSU 进行 I-V 测量一样,电容测量也要使用四线连接,补偿引线电阻。 HPOT/HCUR 端子连接到阳极上,LPOT/LCUR 端子连 接到阴极上。这会把 4210-CVU 的高 DC 电压源端子

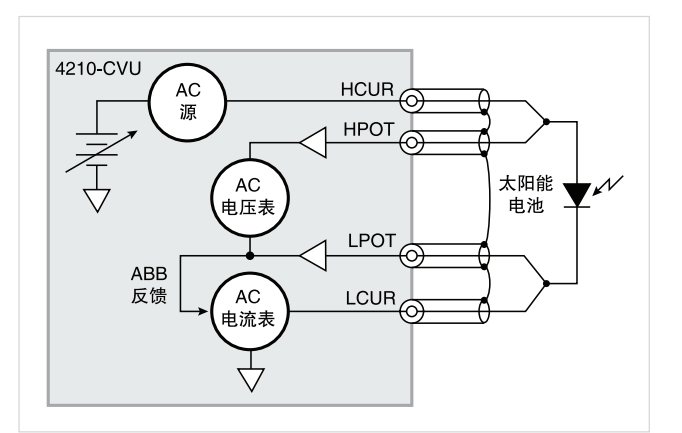

图 11. 把太阳能电池连接到 4210-CVU 电容表上。

图 11 显示了来自电容表四个端子的四条同轴电缆的屏 蔽层。来自同轴电缆的屏蔽层必须连接起来,尽可能 靠近太阳能电池,以实现最高准确度,因为这会降低 测量电路中电感的影响。这对在更高测试频率下进行 的电容测量尤为重要。

执行开路和短路补偿将降低电容对测量准确度的影 响。"4200A-SCS 参考手册"介绍了这个简单的程序。

考虑到电池的电容与器件的面积直接相关,因此可能 有必要尽可能减少电池本身的面积,以避免电容太高 而不能测量。此外,把 4210-CVU 设置成在较低测试 频率和 / 或较低 AC 驱动电压下测量,也可以测量更 高的电容。

#### C‑V 扫描

C‑V 测量既可以在正向偏压下进行,也可以在反向偏 压下进行。但是,在电池为正向偏压时,必须限定应 用的 DC 电压,否则电导会过高而致使电容表无法测 量。最大 DC 电流不能超过 10mA,否则仪器的 DC 电压源会进入合规区,DC 电压输出达不到想要的水 平。

图 12 显示了硅太阳能电池的 C-V 曲线, 这是在 4210-CVU 中使用 Solar Cell C-V Sweep

或"solarcell-cvsweep"测试生成的。这项测试要在 电池反向偏压时在黑暗中进行。

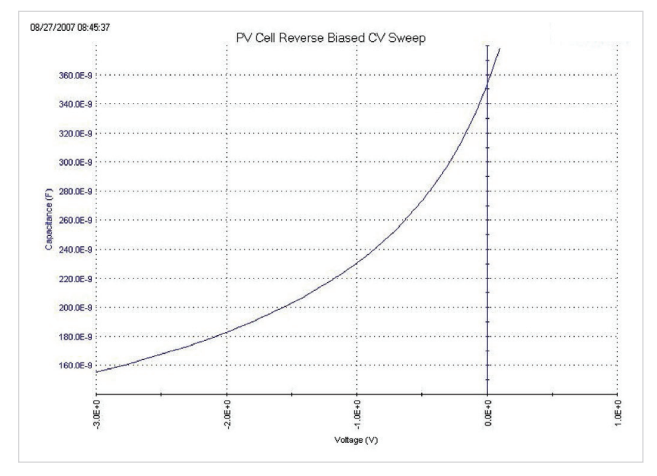

图 12. 硅太阳能电池的 C‑V 扫描。

有时我们要作为 $1/C^2$ 相对于电压来查看数据,而不是 绘制 dC/dV 图, 因为某些参数与  $1/C^2$  数据相关。例

如,我们可以从这条曲线的斜率中导出掺杂密度 (N), 因为 N 与电容的关系如下:

$$
N(a)=\frac{2}{qE_sA^2[d(1/C^2)/dV]}
$$

其中:

 $N(a) =$  掺杂密度  $(1/cm<sup>3</sup>)$  $q = \text{ } \pm \text{ } \pm \text{ } \pm \text{ } \pm \text{ } (1.60219 \times 10^{-19} \text{C})$  $ES =$ 半导体介电系数 ( 硅为 1.034  $\times$  10<sup>-12</sup> F/cm)  $A = \overline{m}$ 积 (cm<sup>2</sup>) C = 测得的电容 (F)  $V = \triangle$ 用的 DC 电压 (V)

可以从 1/C2 曲线和横轴的交点推导出电池联结的内置 电压。这个图应该是相当直的一条线。图 13 是使用 4210-CVU 获得的实际曲线, 是使用 Solar Cell I/C<sup>2</sup> C-V Sweep 太阳能电池 I/C<sup>2</sup> C-V 扫描或 "solarcellc-2vsv"测试生成的。我们使用 Formulator 功能, 推 导出掺杂密度 (N) 和 x 轴上的内置电压 (x-intercept)。 掺 杂 密 度 作 为 电 压 的 函 数 在 Formulator 中 计 算 得 出,出现在 Analyze 窗格的 Sheet 中。用户必须在 Formulator 的 Constants 区 域 中 输 入 电 池 的 面 积。 内置电压源值在 Formulator 中及使用 Graph 设置中 的 Linear Line Fit 线性线拟合选项推导得出。注意 x-intercept 的值显现在图表的左下角。

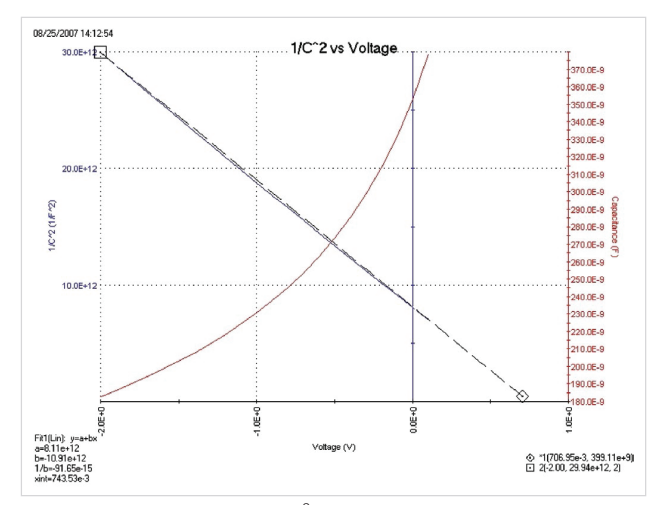

图 13. 硅太阳能电池的  $1/C<sup>2</sup>$  相对于电压的关系。

#### C-f 扫描

4210-CVU 选项还可以测量电容、电导或阻抗相对于 测试频率的关系。频率范围为  $1$ kHz ~  $10$ MHz。图 14 中的曲线是使用Solar Cell C-f Sweep太阳能电池C-f 扫描或"cfsweep"测试生成的。扫描频率范围和偏 压都可以调节。可以从电容相对于频率关系数据中提 取所需的参,如陷阱密度。可以在各种温度下重复测 量。

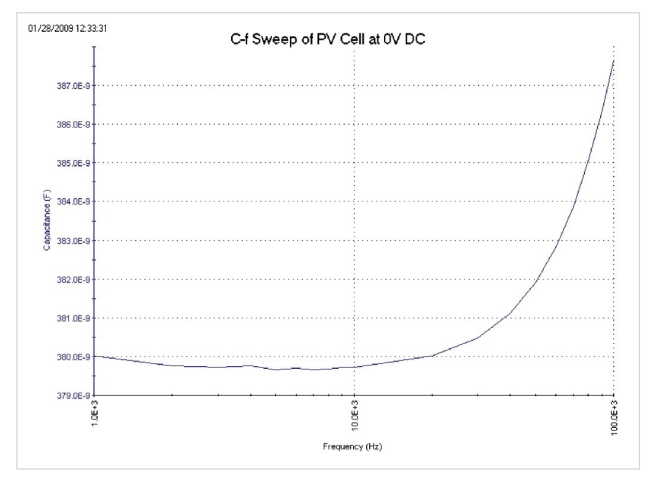

图 14. 太阳能电池的 C-f 扫描。

#### 驱动级电容分析 (DLCP)

驱动级电容分析 (DLCP) 是确定缺陷密度 (NDL) 相对 于光伏电池深度的一种技术 1。在 DLCP 测量过程中, 会扫描应用的 AC 电压 (峰峰值), 改变 DC 电压. 同 时测量电容。而在传统

C-V 廓线技术中, AC rms 电压是固定的, 扫描的是 DC 电压。在 DLCP 中, DC 电压会自动调节, 以保 持应用的总电压 (AC + DC) 不变,同时扫描 AC 电压。 通过保持总偏置恒定不变,材料中暴露的电荷密度 (p。) 保持不变,直到固定位置 (x。), 后者是指距接口的距离, 其中  $E_F - E_v = E_{e0}$  而在传统 C–V 廓线技术中, 分析 中假设电荷密度只在耗尽区最后才发生变化。<sup>1</sup>

因此,在 DLCP 中,可以调节到样本的 DC 电压偏置, 来改变位置 (xe)。这也可以确定缺陷密度相对于距离 的关系,或者特殊廓线。还可以改变测试频率和测量 温度,显示与能量相关的廓线。

一旦获得测量,那么对 p 型半导体,我们可以用下面 的公式获得 C-V 数据二次拟合与给定耗尽深度下杂质 密度的关系:

$$
N_{DL} \mathbb{I} \frac{C_0^3}{2q \epsilon A^2 C_1} = \frac{|q|}{q} = p + \int_{\frac{dr}{2}}^{\frac{F}{6}v + \frac{F}{6}} g(E, x_e) dE
$$
  

 $N_{DL}$  = 缺陷密度 (cm<sup>-3</sup>)  $C_1$ ,  $C_0$  =  $C$ –V 数据二次拟合系数  $q = \pm \frac{1}{2}$ 电荷 (1.60  $\times$  10<sup>-19</sup>C) ε = 介电系数 (F/cm)  $A = \overline{X}$ 阳能电池的面积 $( \text{cm}^2)$  $\rho_e$  = 电荷密度 (C/cm<sup>3</sup>)  $p = 7$ ,隙密度 (cm<sup>-3</sup>)  $x<sub>e</sub>$  = 距接口的距离, 其中 E<sub>F</sub> - E<sub>v</sub> = E<sub>e</sub>

系数 C0 和 C1 通过把数据全部以最小二乘法最佳拟合 到二次方公式中确定:

 $dQ/dV = C_2 (dV)^2 + C_1*(dV) + C_0$ 

但是,分析中只使用  $C_0$  和  $C_1$  系数。

Solar Cell DLCP 或"dlcp" 测试允许进行 C-V 测 量,确定驱动级电容分析。在这些测量过程中,应 用的总电压保持不变,DC 电压偏置则在 AC 电压驱 动电平幅度变化时自动进行调节。4210-CVU 的 AC 幅 度 可 以 从 10mVrms 到 100mVrms 变 化 (14.14mV ~ 141.4mVp-p)。 频 率 范 围 还 可 以 设 置 成 1kHz ~ 10MHz。在扫描 AC 电压时会测量电容。

<sup>1</sup> J. T. Heath, J. D. Cohen, W. N. Shafarman, "使用驱动级电容分析确定 CuIn1-xGaxSe2 薄膜中的衬底电位和亚稳定缺陷", Journal of Applied Physics, vol. 95, no. 3, p. 1000, 2004

表 2 列出了测试中使用的输入参数、输入值允许的范 围及说明。这项测试从 DLCP User Library 用户程序 库和 ACSweep 用户模块创建。用户输入应用的总电 压 (VmaxTotal)、AC 开始电压、结束电压和步进电 压 (VacppStart, VacppStop, VacppStep)、电压步进 之间的时间 (SweepDelay)、测试频率 (Frequency)、 测量速度 (Speed)、测量范围 (CVRange) 和偏置补偿 (OpenComp,ShortComp, LoadComp, LoadVal)。

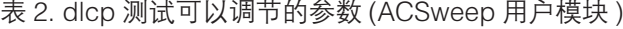

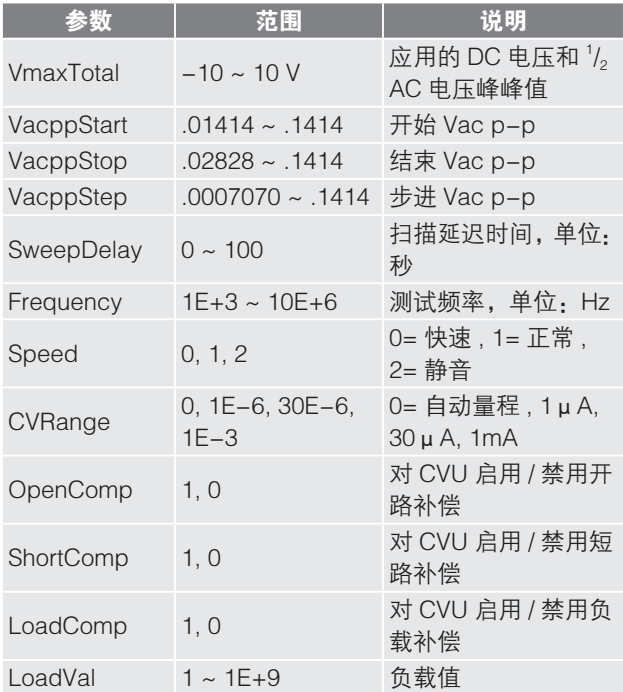

一 旦 执 行 测 试, 可 以 确 定 电 容、AC 电 压、DC 电 压、时间标记、频率和缺陷密度 (NDL),它们的值 列在 Sheet 中。缺陷密度在 Formulator 中使用 C-V 数据的二次线拟合计算得出。二次方公式的系数 (Co 和 C1) 也列在 Sheet 中。用户把要测试的太阳能电池 的面积和介电常数输入到 Formulator 的 Constants/ Values/Units 区域中。

图 15 在电容相对于 AC 峰峰值电压图中显示了测量 结果。注意图表上显示了推导出的二次线拟合的系数 和缺陷密度。

可以在各种应用的总电压下重复电容测量, 以改变 x。 的位置。通过改变测试频率 (1kHz ~ 10MHz) 或温度,

可以改变能量 (E。)。如果想改变测量的温度, 用户可 以在项目中增加一个 Action 操作, 通过 4200A-SCS 的 GPIB 接口控制温控器。4200A-SCS 带有用户程 序库,可以运行 Temptronics、Lakeshore 和 Triotek 温控器。

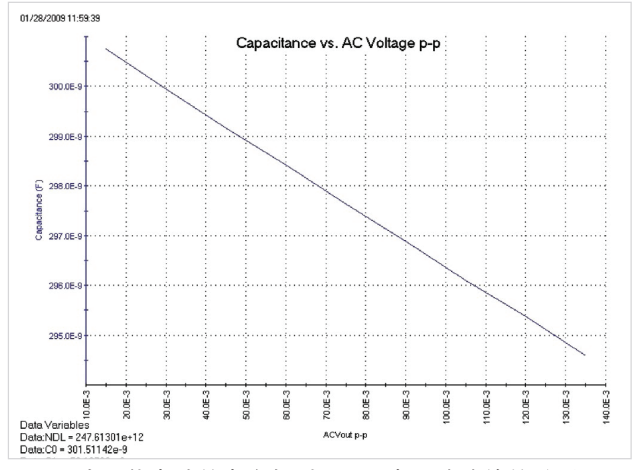

图 15. 太阳能电池的电容相对于 AC 电压峰峰值的关系。

#### 脉冲式 I-V 测量

脉冲式 I-V 测量可以用来研究太阳能电池的参数。特 别是业内一直使用脉冲式 I-V 测量,确定转换效率、 最小载流子寿命和电池电容的影响。4225-PMU 是 4200A-SCS 选配的超快速 I-V 模块,可以输出脉冲 式电压,测量电流,并可以在时域中捕获超高速电流 或电压波形。除提供脉冲式电压外,PMU 还吸收电流, 因此可以测量太阳能电池的电流输出。

为在太阳能电池上进行脉冲式 I-V 测量, 把 4225-PMU 连接到电池上, 如图 16 所示。每个 PMU 有两 条通道,因此既可以使用一条通道,也可以使用两条 通道连接太阳能电池。在如图所示的 1 通道情况下, 电池的一端连接到 PMU CH1 的 HI 端子上, 电池的另 一侧连接到同轴电缆的屏蔽层上,也就是 PMU 的 LO 端子。

与 DC I-V 和 C-V 测量不同,4225-PMU 使用 2 线 技术。可以使用短路补偿功能, "清零"电缆引起的 电压下跌,因此不一定要使用 4 线测量技术。

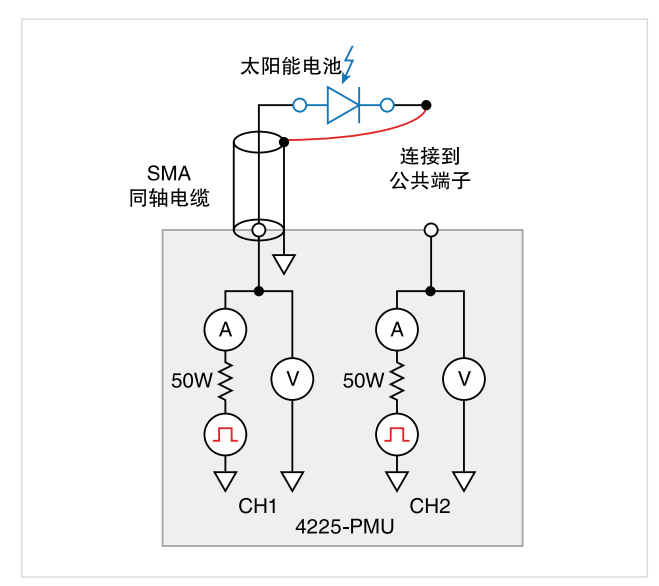

图 16. 把太阳能电池连接到 4225-PMU 超快速 I-V 模块上。

由于太阳能电池电容性相当高,所以必需保证脉冲宽 度对脉冲式 I-V 扫描足够长。应使用波形捕获模式, 在生成脉冲式 I-V 扫描前检验脉冲宽度。波形捕获模 式可以基于时间进行电流和 / 或电压测量,其一般会 捕获脉冲式波形。这可以用来在电池上执行动态测试, 或作为诊断工具,在脉冲式 I-V 模式下选择相应的脉 冲设置。考虑到太阳能电池越大,电容越大,所以可 能必需降低电池本身的面积,以避免测量中稳定时间 很长。

在硅太阳能电池上生成脉冲式 I-V 测量扫描的结果如 图17 所示。注意电池位于曲线的第四象限,这表明 PMU 正在吸收电流。换句话说,电流正在流出太阳能 电池,流入 PMU。

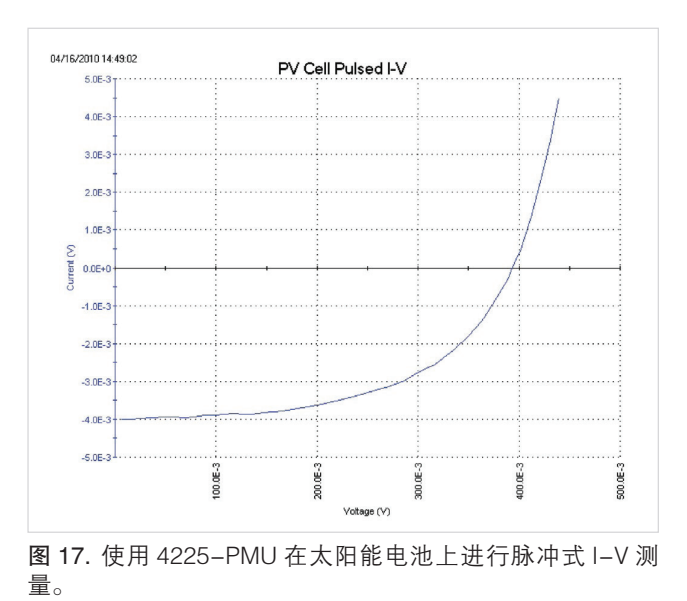

#### 电阻率和霍尔电压测量

确定太阳能电池材料的电阻率,是一项常见的电气测 量,因为电阻率的幅度直接影响电池的性能。我们通 常使用 4 端子技术执行半导体材料的电阻率测量。使 用四个探头消除了由于探头电阻、每个探头下扩展电 阻及每个金属触点与半导体材料之间的接触电阻引起 的误差。确定太阳能电池电阻率的两种常用技术,是 4 点共线探头方法和范德堡方法。SolarCell 项目包含 着多项测试,可以进行这两类测量。

#### 4 点共线探头测量方法

4 点共线探头技术把四个等距的探头与电阻未知的材 料接触。探头阵列放在材料中心,如图18 所示。外部 两只探头用来提供电流,内部两只探头用来测量透过 材料表面得到的电压差。

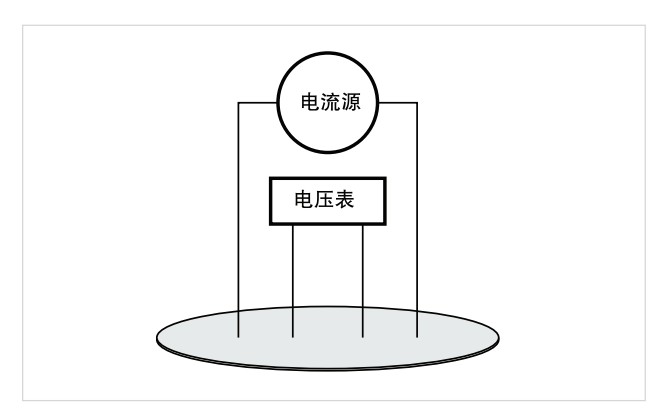

图 18. 4 点共线探头电阻率配置。

可以使用下面的公式,从提供的电流和测得的电压中 计算出表面或片电阻率:

$$
\sigma = \frac{p}{\ln^2} \times \frac{V}{I}
$$

其中:

 $σ=$  表面电阻率 (Ω/ $\Box$ )

 $V = 2M$ 得电压 $(V)$ 

 $I = 源电流 $(A)$$ 

注意片电阻率的单位是欧姆 / 平方 (Ω/ □ ), 以把这个 数字与测得电阻 (V/I) 区分开, 测得电阻简单地用欧姆 表示。对超薄或超厚样本,或者如果样本的直径相对 探头间隔很小,那么在计算电阻率时可能要求使用校 正系数。

如果样本厚度已知,那么可以用下面的公式计算出体 积电阻率:

$$
\rho = \frac{p}{\ln^2} \times \frac{V}{I} \times t \times k
$$

其中:

$$
\rho = \nexists \mathbf{k} \oplus \mathbf{k} \boxplus \mathbf{k} \; (\Omega\text{-}\mathrm{cm})
$$

 $t =$  样本厚度 (cm)

k = 校正系数 \*,基于探头间隔与晶圆直径之比及晶圆 厚度与探头间隔之比

\* 在标准四点探头电阻率测试程序中可以找到校正 系数,如 Semi MF84: 使用在线四点探头测量晶圆 电阻率的标准测试方法。这一标准最初是由 ASTM International 作为 ASTM F 84 出版的。

#### 使用四点探头测试

Solar Cell High Resistance 太 阳 能 电 池 高 电 阻 或 "hir" 测 试 或 Solar Cell Low Resistance 太 阳 能 电 池 低电阻或 "lor" 测试都用来进行 4 点共线探头测量。

"hir"测试可以用于电阻范围很宽的材料(~1mΩ 到 1TΩ)。要求使用 4200-PA 预放才能进行高电阻 测量 (>1MΩ)。"lor"测试用来测量电阻较低的材料  $(-1m\Omega-1k\Omega)$ 

图 19 是测量四探头电阻率的"hir"测试截图。

Solar Cell High Resistance 太阳能电池高电阻测试 (hir) 使用 3 个或 4 个 SMU 进行电阻率测量。其中一 个 SMU(SMU1) 和接地单元 (GNDU) 用来在外面两个 探头之间提供电流。另两个 SMUs (SMU2 和 SMU3) 用来测量内部两个探头之间的电压下跌。每个 SMU 的 Force HI 端子连接到四个探头的每个探头上。这个 配置的 SMU 名称如图 20 所示。

在 Formulator 中,我们计算 SMU2 和 SMU3 之间的 电压差,从电压差中推导出电阻和片电阻率。结果显 示在测试的 Analyze 窗格的 Sheet 中。

在进行高电阻测量时,需要考虑潜在的误差来源,以 进行最优测量。在使用探针时,探头之间的绝缘电阻 应充分高于被测材料的电阻。这将帮助防止通过探针 的泄漏电流引起的误差。把电路密封在金属屏蔽箱中, 保证测量电路进行静电屏蔽。屏蔽箱连接到 4200A 的 LO 端子上。LO 端子位于 GNDU 或三同轴连接器的 外壳上。使用三同轴电缆,生成有保护的测量电路, 这可以防止泄漏电流引起的误差,明显缩短测试时间。 最后,必须使用 4200-PA 预放选项, 提供非常小的 电流 (纳安和微微安级), 提供高输入阻抗 (>1E16Ω), 在测量电压差时避免负载错误。

Solar Cell Low Resistance 太 阳 能 电 池 低 电 阻 (lor) 测试只用于电阻较低的材料,只要求一个或两个 SMUs。在这种情况下, SMU 的 Force 和 Sense 端子 连接到四点探头上,如图 20 所示。

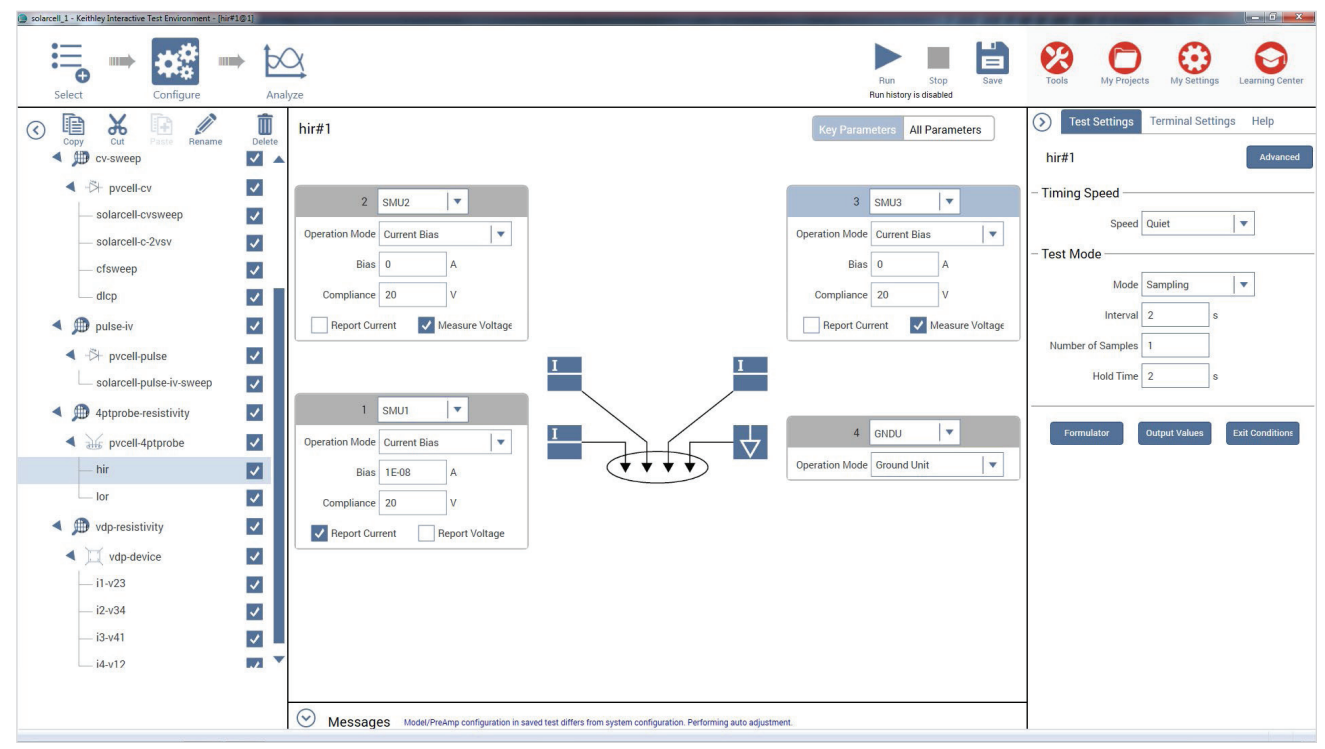

图 19. "hir"测试模块,测量电阻率。

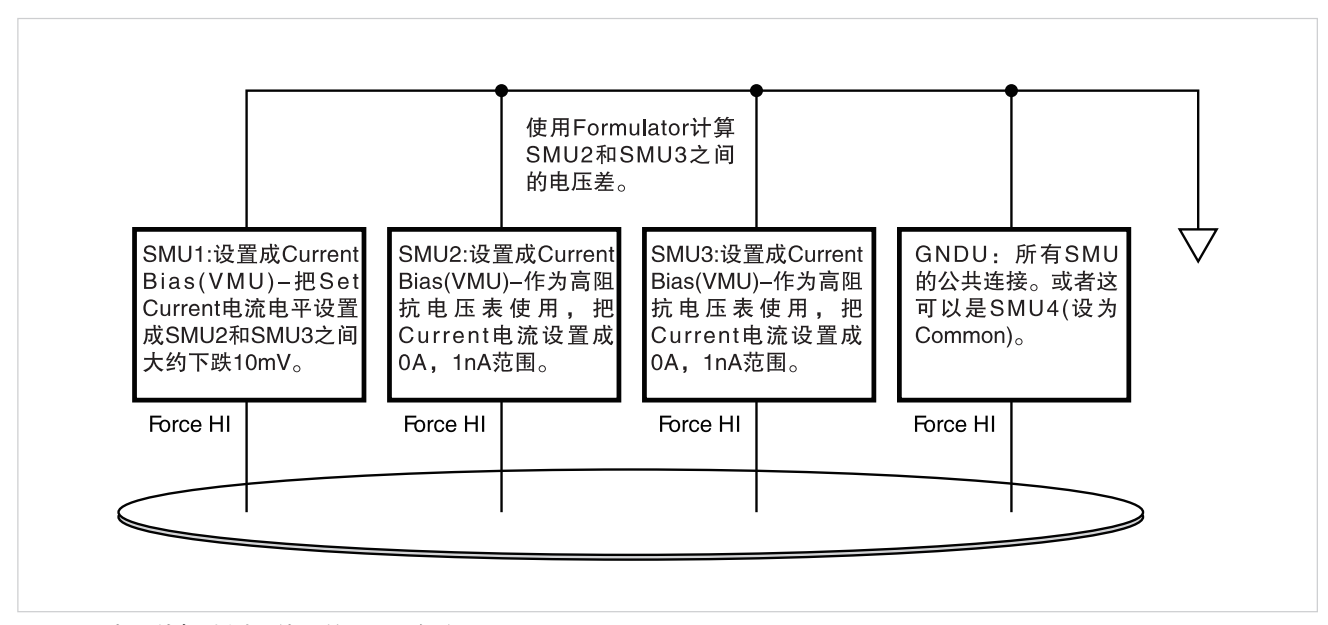

图 20. 4 点共线探头测量使用的 SMU 名称。

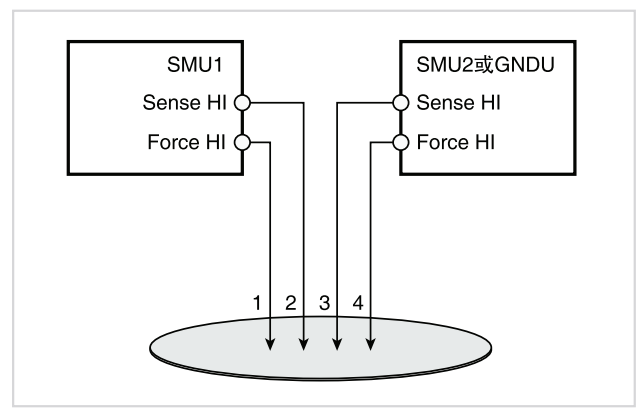

图 21. 连接两个 SMUs 进行四点探头测量。

在图 21 所示的配置中,Force HI 端子 SMU1 通过探 头 1 提供电流, 通过两个 SMU 的 Sense 端子测量探 头 2 和探头 3 之间的电压差。

为补偿热电偏置电压,我们使用极性相反的电流进行 两次电压测量。这两次测量组合在一起,进行平均, 以 消 除 热 电 EMFs。Solar Cell Low Resistence (lor) 太阳能电池低电阻测试自动执行这一偏置校正,它在 List Sweep 中提供两个电流值,然后自动以数学方式 在 Formulator 中校正偏置。校正后的电阻和片电阻率 显示在 Sheet 中。

#### 使用范德堡方法测量电阻率

测量电阻率的范德堡 (vdp) 技术在扁平的任意形状的 样本边缘使用四个隔离触点。电阻率从样本周围进行 的 8 次测量中推导得出, 如图 22 所示。

一旦获得了所有电压测量,那么可以用下面的公式推 导出两个电阻率值 $\rho_{\scriptscriptstyle\rm A}$ 和 $\rho_{\scriptscriptstyle\rm B}$ :

$$
\rho_{A} = \frac{p}{\ln^2} f_A t_s \frac{(V_2 + V_4 - V_1 - V_3)}{41}
$$

$$
\rho_B = \frac{p}{\ln^2} f_B t_s \frac{(V_6 + V_8 - V_5 - V_7)}{41}
$$

其中:

 $\rho_A$  和  $\rho_B$  是体积电阻率, 单位为 ohm-cm; t。是样本厚度,单位为 cm; V<sub>1</sub>-V。表示电压表测得的电压;

I 是流经样本的电流,单位为安培;

 $f^A$  和 f $_\mathrm{B}$  是基于样本对称性的几何因数,与两个电阻率 QA 和 QB 相关,其关系如下面的公式所示 ( 在完美对 称时 $f_A = f_B = 1$ )。

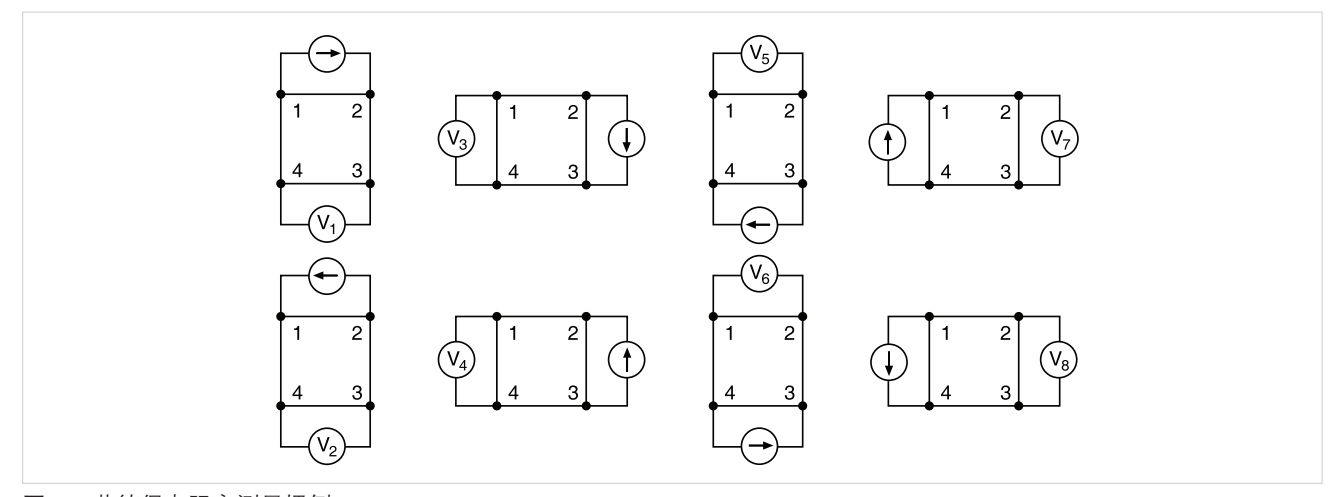

图 22. 范德堡电阻率测量惯例。

Q<sub>A</sub> 和 Q<sub>B</sub> 使用测得的电压计算得出, 公式如下:

$$
Q_A = \frac{V_2 - V_1}{V_4 - V_3}
$$

$$
Q_B = \frac{V_6 - V_5}{V_8 - V_7}
$$

另外, Q 和 f 的关系如下:

$$
\frac{Q-1}{Q+1} = \frac{f}{0.693} \text{ arc cosh} \left( \frac{e^{0.693/f}}{2} \right)
$$

图 23 显示了这个函数图。在计算出 Q 后, 可以从这 个图中找出"f"值。

一旦知道了  $ρ_$  和  $ρ_$ , 则可以用下面的公式确定平均 电阻率 $(\rho_{AVG})$ :

$$
\rho_{\text{AVG}} = \frac{\rho_{\text{A}} + \rho_{\text{B}}}{2}
$$

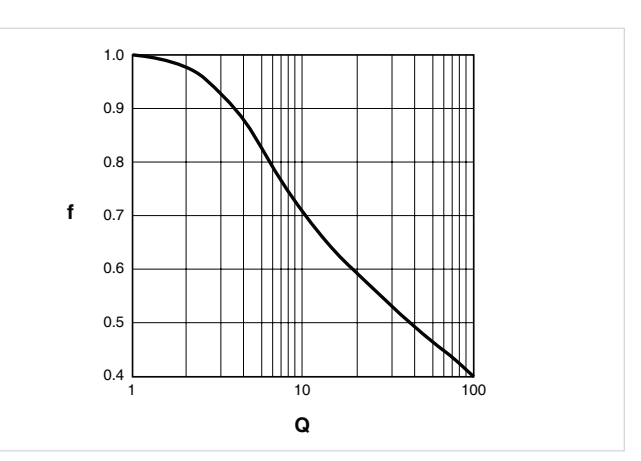

图 23. f 相对于 Q 的关系图。

### 使用 vdp-resistivity 子站和 vdp 方法测试

为自动进行 vdp 电阻率测量,SolarCell 项目有一个 vdp-resistivity 子站, 其中有 4 项测试: "i1-v23", "i2-v34", "i3-v41"和 "i4-v12"。图 24 显示了 测试截图。

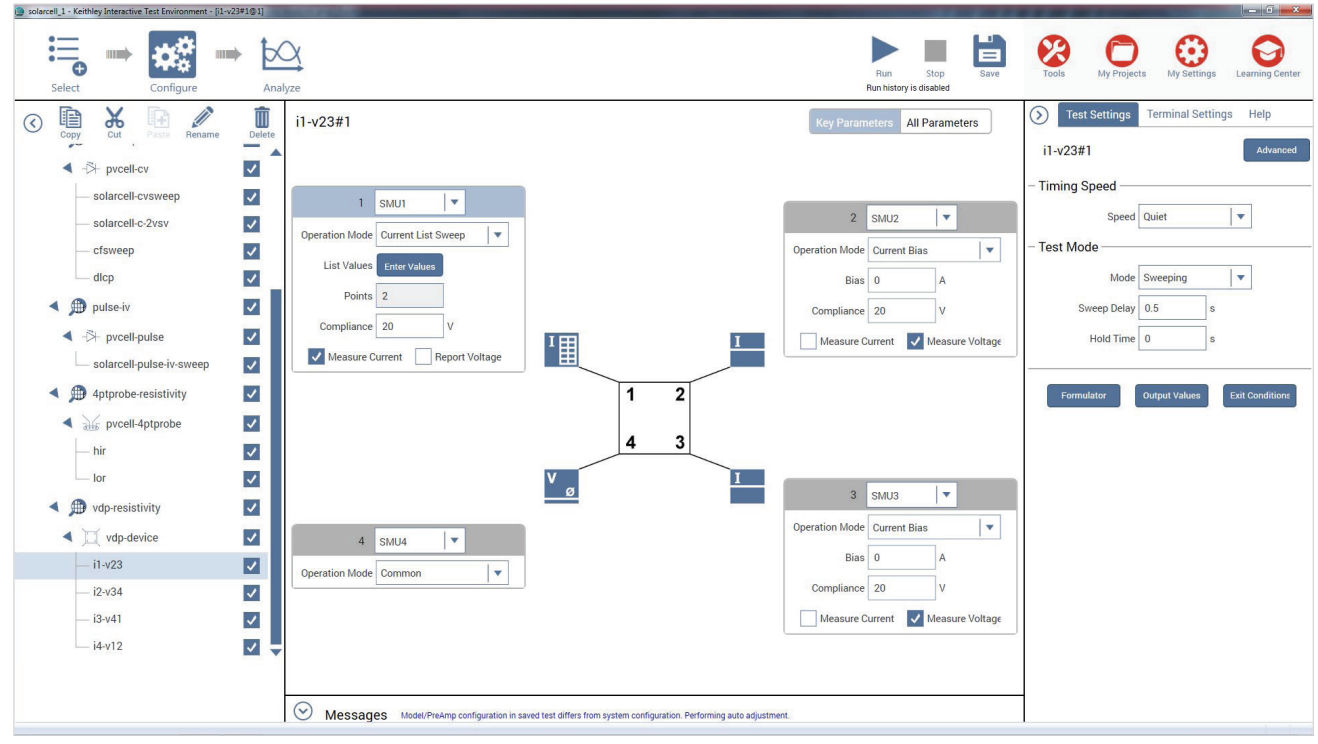

图 24. 范德堡测试截图。

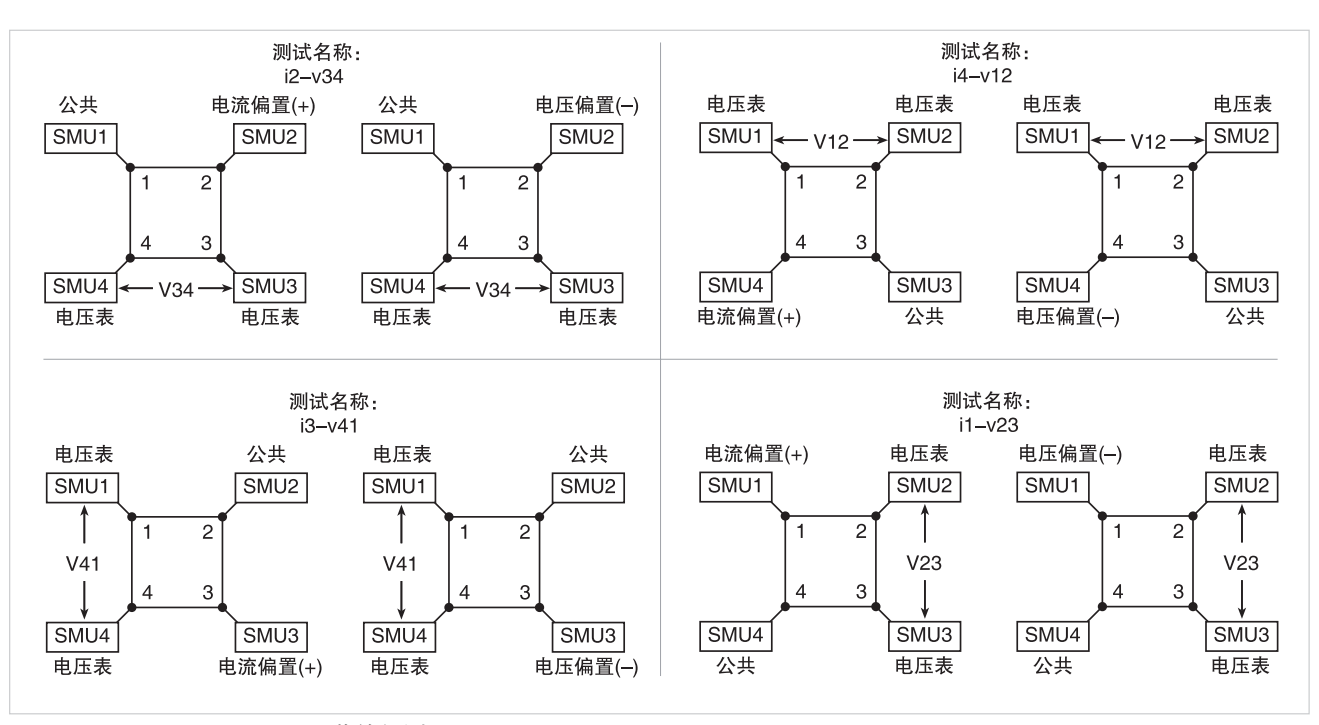

图 25. SMU configurations for 范德堡测量。

样本的每个端子连接到 SMU 的 Force HI 端子上, 因此要求使用带有 4 个 SMU 的 4200A-SCS。4 个 SMUs 在四项测试每项测试中配置不同:其中一个 SMU 提供测试电流,另两个配置为电压表,最后一 个设置为公共。在样本周围重复这种测量设置,4 个 SMU 的每个 SMU 在四项测试每项测试中服务不同的 功能。图 25 是每项测试中每个 SMU 的功能图。

#### 调节测试参数

在执行测试前,必须根据要测试的样本调节部分测试 参数。特别是,必需指定源电流、稳定时间和材料的 厚度。

输入源电流:在运行项目前,根据预计的样本电阻输 入电流源值。调节电流,确保电压差大约不会超过 25mV,把样本保持在热平衡状态。在四项测试每项 测试中,输入测试电流的两个极性。每项测试使用的 幅度必须相同。

输入稳定时间:对高电阻样本,必需确定测量的稳定 时间,可以创建一项测试,为样本的两个端子提供电 流,然后测量相邻两个端子上的电压下跌。获得多个 电压读数,然后画出电压差相对于时间关系图,就可 以确定稳定时间。

复制并修改一项现有的 vdp 测试,可以生成这个稳 定时间测试。把源功能从扫描模式切换到采样模式。 然 后 在 Test Settings 测 试 设 置 窗 格 中, 取 大 约 几 百的读数,延迟时间设为 1 秒。确保选中"Report Timestamps"报告时间框。在获得读数后,在图表上 绘制电压差相对于时间关系图。观察图表,找到读数 位于最终值所需百分比范围以内的时间。

输入样本厚度:在子站级在 Calc 表中输入样本厚度。 选择子站 vdp\_resistivity。 进入 Subsite Data vdpdevice 标签,其中含有电压差和测试电流的输出值。 从 Calc 标签中, 可以调节厚度, 默认厚度是 1cm。

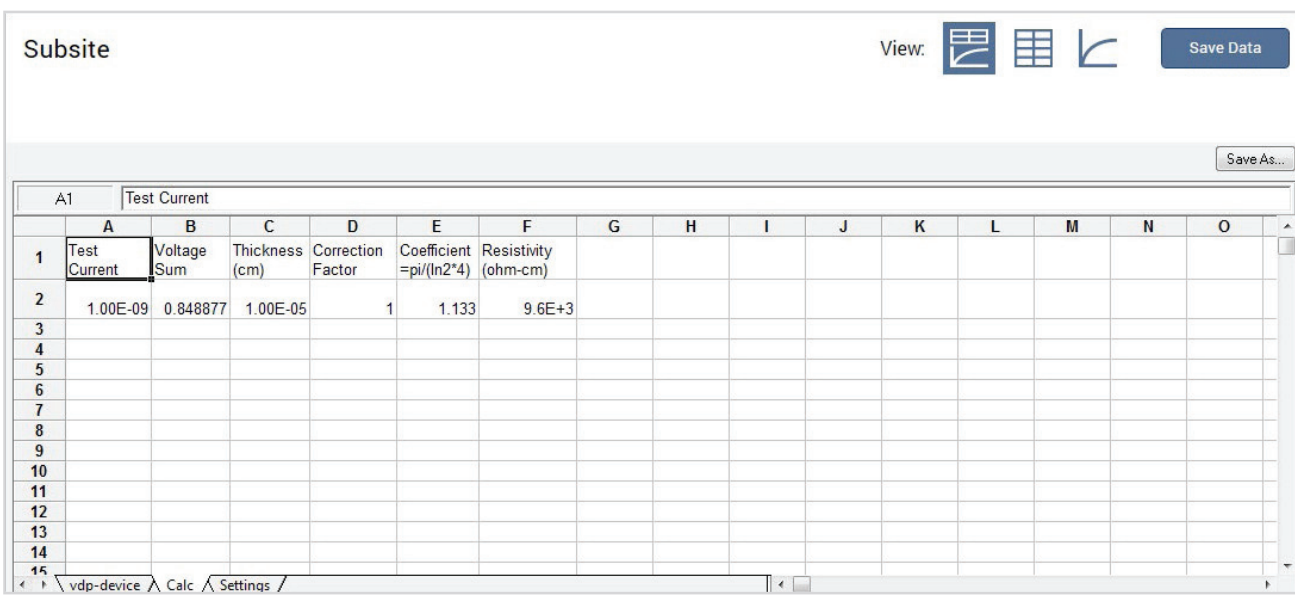

图 26. 计算 vdp 电阻率。

输入校正系数:子站级 Calc 表中的电阻率公式也允 许在必要时输入一个校正系数。可以根据样本的形状 或均匀性,把电阻率乘上这个数。默认情况下,校正 系数是 1。

#### 运行项目

范德堡电阻率测量必须在子站级运行。确保 vdp 测 试右面所有4个复选框 ( "i1-v23," "i2-v34,"

"i3-v41," "i4-v12") 全部勾选, 然后选择 vdp\_ resistivity。使用 Run 按钮,执行项目。每次运行测试 时,都将更新子站数据。四项测试每项测试的电压差 都将出现在Subsite Data vdp-device Sheet标签中。 电阻率将出现在 Subsite Data Calc 表中, 如图 26 所 示。

#### 霍尔电压测量

霍尔效应测量对半导体材料表征非常重要,因为传导 率类型、载流子密度和霍尔迁移率都可以从霍尔电压 中导出。在应用的磁场中,可以使用图 27 所示的配置 测量霍尔电压。

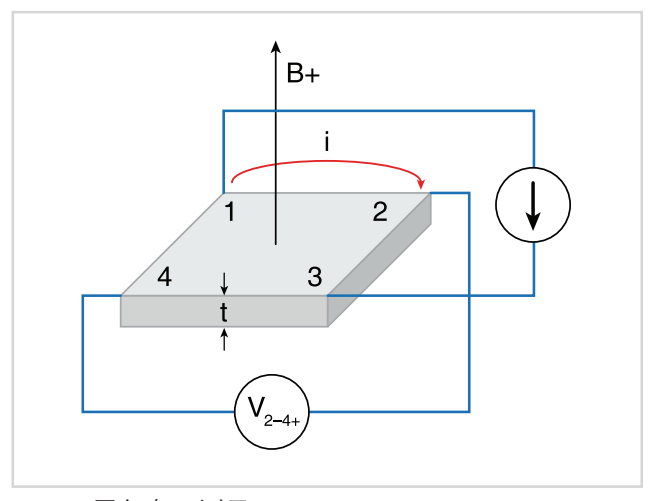

图 27. 霍尔电压测量。

使用正磁场 (B+),在样本的端子 1 和 3 之间应用一个 电流, 测量端子 2 和 4 之间的电压下跌 (V244)。颠倒 电流, 测量电压下跌 (V4-24)。然后在端子 2 和 4 之间 应用电流, 测量端子 1 和 3 之间的电压下跌 (V<sub>1-3+</sub>)。 然后再颠倒电流, 测量电压下跌 (V<sub>3-1+</sub>)。

颠倒磁场 (B-),重复上面的程序,测量四个电压: (V<sub>2-4-</sub>), (V<sub>4-2-</sub>), (V<sub>1-3-</sub>), (V<sub>3-1-</sub>)。表 3 汇总了霍尔电压 测量。

表 3. 霍尔电压测量汇总表。

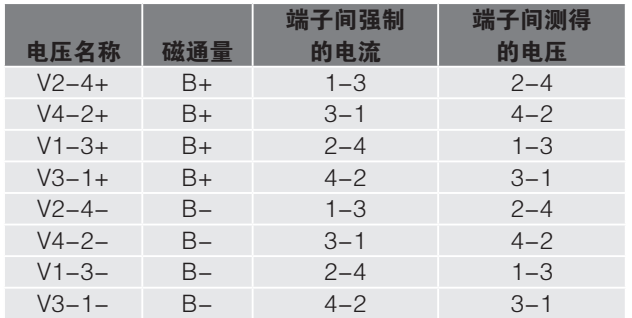

从 8 项霍尔电压测量中,可以使用下面的公式计算出 平均霍尔系数:

$$
R_{HC} = \frac{t(V_{4-2+} - V_{2-4+} + V_{2-4-} - V_{4-2-})}{4BI}
$$

$$
R_{HD} = \frac{t(V_{3-1+} - V_{1-3+} + V_{1-3-} - V_{3-1-})}{4BI}
$$

其中:

R<sup>HC</sup> 和 R<sup>HD</sup> 是霍尔系数,单位为 cm<sup>3</sup>/C;

T 是样本厚度,单位为 cm;

V 表示测得的电压, 单位为 V:

I 是流经样本的电流,单位为 A;

 $B \not\equiv 0$ 磁通量,单位为 Vs/cm<sup>2</sup>

一旦计算出 R<sub>HC</sub> 和 R<sub>HD</sub>, 那么可以使用下面的公式计 算出平均霍尔系数 (RHAVG):

$$
R_{HAVG} = \frac{R_{HC} + R_{HD}}{2}
$$

 $M \triangleleft (p_{AVG})$  和霍尔系数  $(R_H)$  中, 可以计算出霍尔 迁移率 ( $\mu_H$ ): <br> The matrix of the set of the set of the set of the set of the set of the set of the set of the set of the set of the set of the set of the set of the set of the set of the set of the set of the set of the

$$
\mu_H=\left.\frac{\left|\left.\textbf{R}_{H}\right|\right|}{\rho_{AVG}}\right.
$$

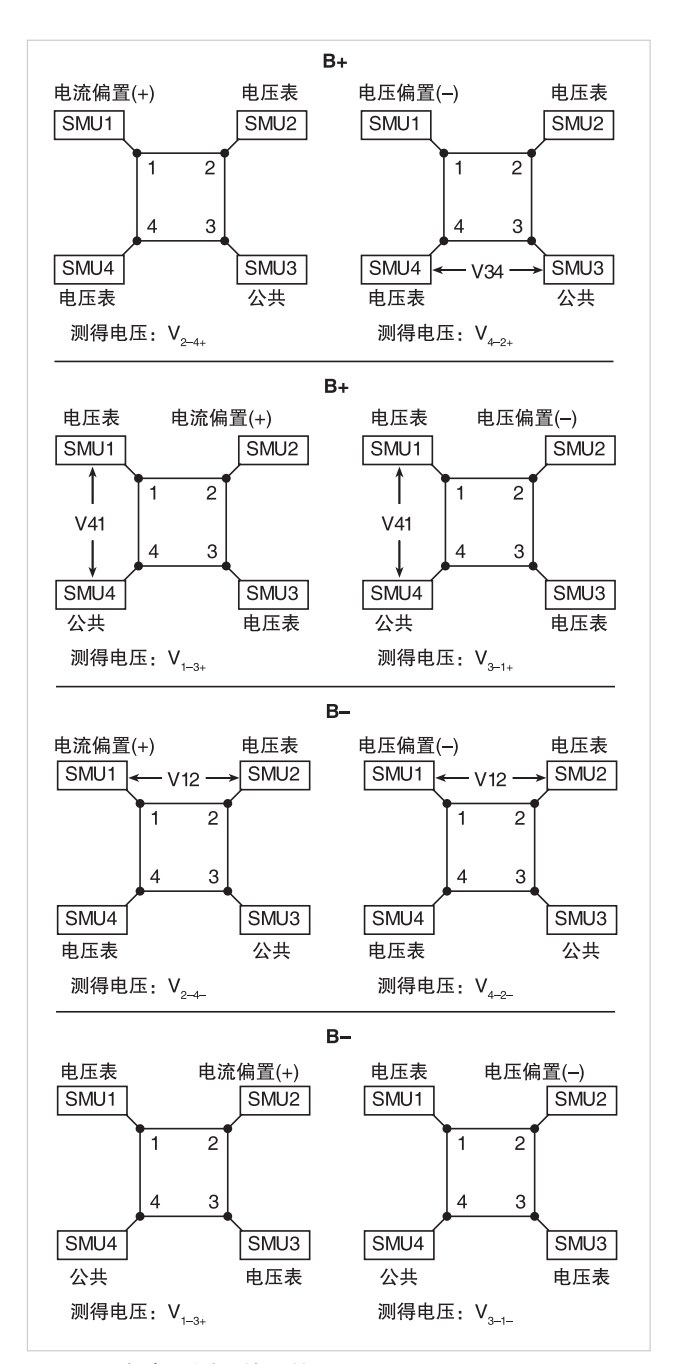

#### 使用 4200A-SCS 测量霍尔电压

SolarCell 项目不包括测量霍尔电压的特定测试,但可 以在子站中添加四项测试,确定霍尔系数和迁移率。 考虑到霍尔测量的配置与范德堡电阻率测量非常类 似,因此可以复制和修改 vdp 测试,进行霍尔电压测 量。修改时要改变 SMU 的功能。图 28 说明了怎样在 测试中配置 4 个 SMUs, 来测量霍尔电压。使用每项 测试 Test Settings 窗格上的 Output Value 复选框, 把霍尔电压返回子站级 Calc 表。

必须增加一项自定义测试,来控制磁体。对 GPIB 控 制的电磁体,用户可以使用 KULT( 吉时利用户程序库 工具) 编写用户模块, 控制电磁体的幅度和极性。可 以在项目内部自定义测试中打开代码。与使用 KULT 编写代码的相关信息可以参见 4200A-SCS 参考手册。

如果使用永久磁体,那么可以使用 Actions Library 操 作库中的一项 Action 操作,来创建一个对话框 Project Prompt,其将停止项目树中的测试序列,指导用户 改变样本应用的磁场的极性。Project Prompt 是一个 对话窗口,可以暂停项目测试序列,提示用户执行某 项操作。参见 4200A-SCS 参考手册,了解怎样使用 Dialog Box Actions 对话框操作。

最后,可以在子站级 Calc 表中导出霍尔系数和迁移率。 可以把这些数学功能增加到其他公式中,来确定电阻 率。

#### 总结

测量太阳能电池的电气特点对确定器件的输出性能和 效率至关重要。4200A-SCS 自动进行 I-V、C-V、脉 冲式 I-V 和电阻率测量,简化了电池测试,提供了图 表和分析功能。在测量大于 1A 的电流时,吉时利提供 了源表仪器,可以用于太阳能电池测试。与这些模块 有关的信息及与进行太阳能电池测量有关的进一步信 息可以参见:www.keithley.com。

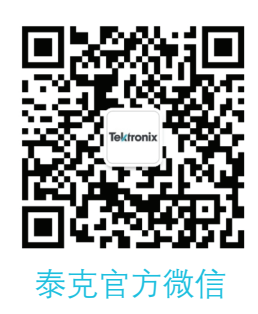

## 如需所有最新配套资料,请立即与泰克本地代表联系!

### 或登录泰克公司中文网站 : www.tek.com.cn 泰克中国客户服务中心全国热线 : 400-820-5835

#### 泰克科技(中国)有限公司

上海市浦东新区川桥路1227号 邮编: 201206 电话: (86 21) 5031 2000 传真: (86 21) 5899 3156

#### 泰克成都办事处

成都市锦江区三色路38号 博瑞创意成都B座1604 邮编: 610063 电话: (86 28) 6530 4900 传真: (86 28) 8527 0053

#### 泰克北京办事处

北京市朝阳区酒仙桥路6号院 电子城 • 国际电子总部二期 七号楼2层203单元 邮编: 100015 电话: (86 10) 5795 0700 传真: (86 10) 6235 1236

#### 泰克西安办事处 西安市二环南路西段88号 老三届世纪星大厦26层L座 邮编: 710065 电话: (86 29) 8723 1794 传真: (86 29) 8721 8549

#### 泰克上海办事处

上海市长宁区福泉北路518号 9座5楼 邮编: 200335 电话: (86 21) 3397 0800 传真: (86 21) 6289 7267

#### 泰克武汉办事处 武汉市洪山区珞喻路726号 华美达大酒店702室 邮编: 430074 电话: (86 27) 8781 2760

#### 泰克深圳办事处

深圳市深南东路5002号 信兴广场地王商业大厦3001-3002室 邮编: 518008 电话: (86 755) 8246 0909 传真: (86 755) 8246 1539

#### 泰克香港办事处

香港九龙尖沙咀弥敦道132号 美丽华大厦808-809室 电话: (852) 2585 6688 传真: (852) 2598 6260

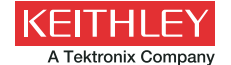

#### 更多宝贵资源,敬请登录:WWW.TEK.COM.CN

© 泰克公司版权所有,侵权必究。泰克产品受到已经签发及正在申请的美国专利和外国专利保护。本文中的信息代替所有以前出版的材料中的信息。本文中的技术数据 和价格如有变更,恕不另行通告。TEKTRONIX 和 TEK 是泰克公司的注册商标。本文中提到的所有其它商号均为各自公司的服务标志、商标或注册商标。 071316.sbg 1KC-60642-0

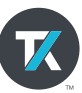